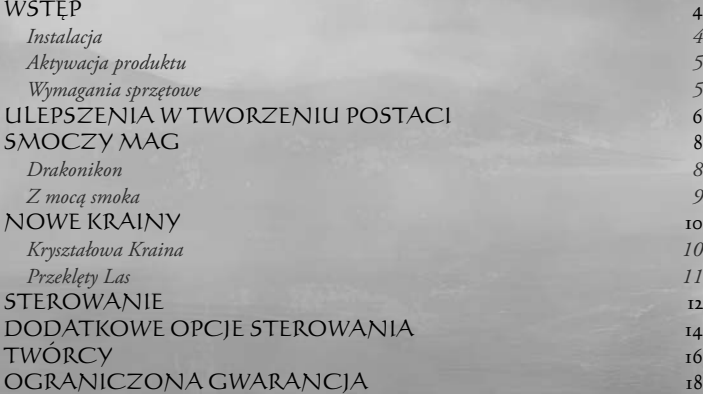

# SPIS TREŚCI

36

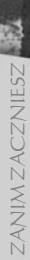

POSTACIE

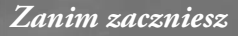

### WSTĘP

Witamy w "Sacred 2 - Złota edycja"! Oprócz 6 klas postaci i rozległego świata "Sacred 2 – Fallen Angel" oferuje następujące elementy:

Dwie nowe krainy czekają na odkrycie. Znajdziesz tam nowe zadania i zagadki do rozwiązania, trudności do przezwyciężenia, potężnych wrogów do pokonania oraz nowe przedmioty do zdobycia. Słowem - wszystko, o czym marzyć może prawdziwy bohater!

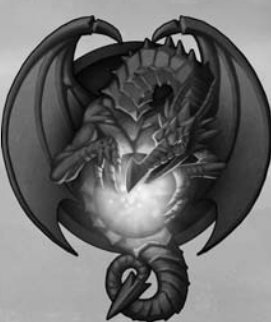

Legendarna Kryształowa Kraina serafi i położona jest na północny zachód od Ankarii. Tylko najlepsi łowcy przetrwają na ich terenach łowieckich.

Nieprzenikniona dżungla kryje od wieków straszliwe blizny Przeklętego Lasu, a wraz z nimi tragiczną tajemnicę, którą odkryć może tylko prawdziwy bohater.

Jeśli chcesz poznać jedną z tych nowych, fascynujących krain, udaj się do Thylysium, stolicy królestwa elfów. Tam, na przystani, odszukaj kapitana, który umożliwi ci podróż do obu miejsc.

Mamy nadzieję, że "Sacred 2 - Złota edycja" dostarczy ci dobrej zabawy!

## INSTALACJA

Umieść płytę DVD Sacred 2 w napędzie DVD. Jeśli włączona jest funkcja autostart, program instalacyjny uruchomi się automatycznie. W przeciwnym wypadku należy ręcznie uruchomić program "setup.exe" umieszczony na płycie DVD Sacred. Postępuj zgodnie z instrukcjami na ekranie, by zainstalować grę na swoim komputerze.

Plik readme zawiera istotne informacje techniczne. Znajdziesz go w menu Autostart gry lub w menu Start systemu Windows. W pliku tym znajdują się również najnowsze zmiany, wprowadzone po wydrukowaniu tej instrukcji. Najświeższe informacje dotyczące Sacred 2 znajdziesz na stronie internetowej **www.sacred2.com**.

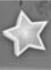

# AKTYWACJA PRODUKTU

W trakcie instalacji Sacred 2 komputer połączy się z Internetem. Po jej zakończeniu pojawi się komunikat z prośbą o podanie kodu aktywacyjnego - znajdziesz go na tylnej okładce tej instrukcji. Po wprowadzeniu go i aktywowaniu gry możesz zagłębić się w świat **Sacred 2 – Złota edycja**!

Jeśli chcesz przeinstalować grę lub kupić nowy komputer, możesz zwrócić licencję do serwera aktywacyjnego, by móc z niej ponownie skorzystać. To samo dotyczy odsprzedaży gry. *Odwiedź www.unlock.Sacred2.com, by dowiedzieć się więcej o aktywacji i rozwiązaniach możliwych problemów.*

Każdy kod aktywacyjny wystarczy na dwa komputery.

## WYMAGANIA SPRZĘTOWE

*Do gry w Sacred 2 - Złota edycja potrzebny jest komputer o następujących minimalnych parametrach sprzętowych:*

- Procesor 2.4 GHz
- 1 GB RAM
- Karta graficzna 256 MB RAM kompatybilna z DirectX® 9.0c z obsługą technologii Pixel Shader 2.0 (nVidia® GeForce™ 6800 lub ATI® Radeon® X800)
- Karta dźwiękowa kompatybilna z DirectX
- Napęd DVD
- 20 GB wolnej przestrzeni dyskowej oraz co najmniej 600 MB dla pliku stronicowania
- Microsoft<sup>®</sup> Windows XP (32/64 bity) z Service Packiem 3 / Vista (32/64 bity) z Service Packiem 1
- DirectX 9.0c (dołączony do gry)
- połączenie z Internetem lub dostęp do poczty e-mail (w celu wprowadzenia kodu aktywacyjnego)

#### Polecamy jednak następującą konfigurację:

- Procesor Dual Core 2.0 GHz
- 2 GB RAM
- Karta graficzna 512 MB RAM kompatybilna z DirectX® 9.0c z obsługą technologii Pixel Shader 3.0 (nVidia® GeForce™ 8800 lub ATI® Radeon HD 3870)
- karta dźwiękowa z opcją dźwięku przestrzennego 5.1 (kompatybilna z EAX 5.0, DirectX 9.0c [dla XP] lub DirectX 10.0 [ Vista]), oraz głośniki lub słuchawki z systemem przestrzennym
- Napęd DVD
- Mysz z kółkiem
- 25 GB wolnej przestrzeni dyskowej oraz co najmniej 600 MB dla pliku stronicowania
- Microsoft<sup>®</sup> Windows XP (32/64 bity) z Service Packiem 3 / Vista (32/64 bity) z Service Packiem 1
- DirectX 9.0c (dołączony do gry)
- Karta sieciowa oraz szybkie połączenie z Internetem (co najmniej DSL) do gry wieloosobowej w sieci

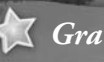

## ULEPSZENIA W TWORZENIU POSTACI

Postacie rozwinięte w Sacred 2 - Fallen Angel dostępne są również po zainstalowaniu dodatku Władca Smoków. Natomiast przy tworzeniu kolejnych postaci mamy do dyspozycji nowe możliwości. Gra wzbogacona została o zupełnie nowe style gry dla klas znanych z Sacred 2 – Fallen Angel. g

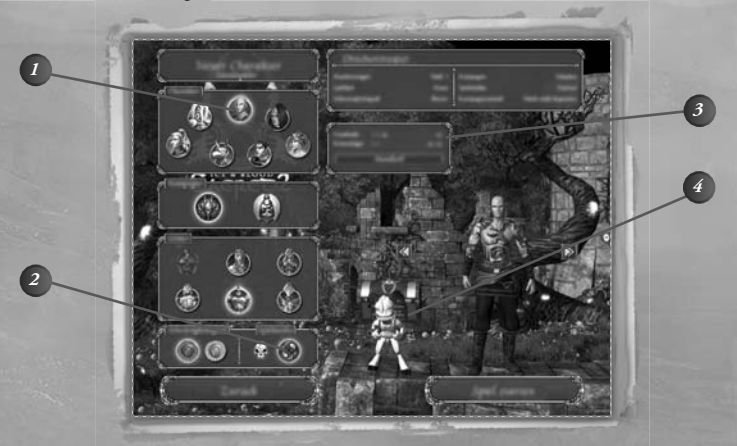

#### *1* **Smoczy mag**

 To nowa postać w "*Władca Smoków*" - potężny mag z umiejętnościami transformacji. Może grać w obu kampaniach i wybierać spośród wszystkich sześciu bóstw.

#### **Dotyk eksperta** *2*

 Tryb ten wprowadza zupełnie nowy styl gry, również dla wcześniej stworzonych postaci. Oferuje on szybszą niż wcześniej regenerację sztuk walki. Od tej pory wszystkie aspekty będą regenerować się po wykorzystaniu sztuki walki, co umożliwia wydajny styl gry graczom, którzy chcą skoncentrować się na konkretnym aspekcie (na przykład: smoczy mag jako mag żywiołów lub wysoki elf jako czysty obraz ognia).

 Jeśli w trakcie tworzenia postaci tryb ten zostanie wyłączony, zastosowane zostaną oryginalne zasady rozgrywki, co sprzyja walce z użyciem dwóch aspektów jednocześnie, zamiast na przemian.

Raz podjętej decyzji nie można cofnąć, jest ona definitywna dla rozwoju postaci.

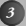

#### *<sup>3</sup>* **Indywidualizacja postaci**

 Możliwe jest indywidualne dostosowanie koloru skóry postaci przy pomocy suwaka. Postacie płci żeńskiej mają oprócz tego do wyboru liczne fryzury i kolory włosów. Ustawień tych nie można zmieniać w trakcie gry.

#### *<sup>4</sup>* **Chochlik noszący**

W dodatku "Władca Smoków" każda postać otrzymuje chochlika noszącego, który W dodatku "Władca Smoków" każda postać otrzymuje chochlika noszącego, który<br>towarzyszy jej w drodze i umożliwia dostęp do osobistej skrzyni gracza (domyślnie poprzez "X"). Znacznie ułatwia to korzystanie ze zbieranych w trakcie gry przedmiotów. Kolor chochlika noszącego można dostosować indywidualnie dla każdej postaci.

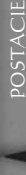

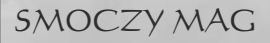

*Smoczy mag należy do pochodzącego z odległego zakątka świata tajemnego Kultu Smoka. Jego członkowie są nie tylko szanowani, ale też akceptowani przez smoki, z którymi żyją we wspólnocie. Jedynie garstka z nich dostępuje zaszczytu pobierania nauk od smoków w dziedzinie starożytnej smoczej magii, pochodzącej z wymiaru poza tym światem. Jej energia może równać się z potężną Energią T, źródłem wszelkiego życia i magii w Ankarii.*

*Tylko najpotężniejsi ze smoczych uczniów są w stanie przybierać postać smoka i korzystać ze skoncentrowanej mocy smoczej magii. Jedynie oni mają przywilej tytułowania się "smoczymi magami".*

## *Drakonikon*

*Postacie*

*Na pierwszy rzut oka to mityczne stworzenie przypomina konia. Swą legendarną siłę drakonikon czerpie ze smoczej krwi, która płynie w żyłach tej hybrydy. Tylko nieliczni mają śmiałość, by zbliżyć się do dzikiego drakonikona. Jednak jeśli uda się go poskromić i podporządkować, staje się jednym z najpotężniejszych wierzchowców w Ankarii.*

*Postacie*

## *Z mocą smoka*

Smoczy magowie walczą przy pomocy magii i zdolności mentalnych. Posiadają potężne umiejętności umożliwiające atakowanie całych Smoczy magowie walczą przy pomocy magii i zdolności mentalnych. Weż<br>Posiadają potężne umiejętności umożliwiające atakowanie całych<br>grup z dystansu, dlatego nie dopuszczają do siebie wrogów. Mogą również przyzywać i kontrolować liczne stworzenia. Z drugiej strony, jeśli zdarzy im się starcie wręcz, wróg będzie musiał zmierzyć się z prawdziwym smokiem.

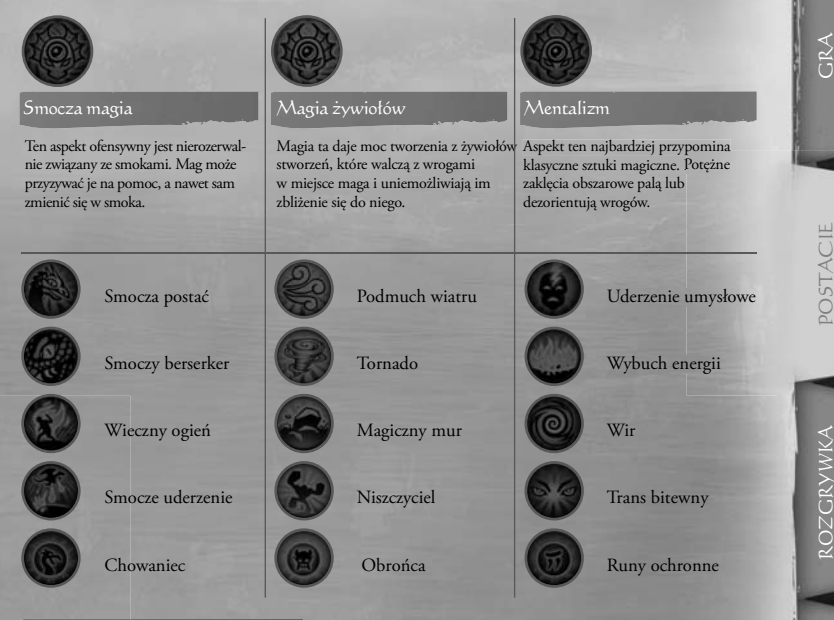

#### Transformacje

Gdy smoczy mag przybiera inną postać, staje się całkowicie odmiennym stworzeniem. Nie ma na niego wpływu ani posiadany ekwipunek, ani broń, ani nabyte umiejętności. Nie jest też w stanie rozmawiać z innymi ludźmi. W zamian obie transformacje nadają mu nowe umiejętności i cechy, które mogą na przykład doskonale sprawdzać się w walce wręcz.

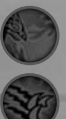

Smoczy ogień

Skaleczenie

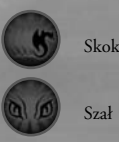

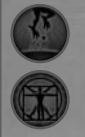

Kula ognia

Przywołanie

POSTACIE

POSTACIE

CIEPOSTACIE ZANIM ZACZNIESZ

GRA

ZANIM ZACZNIESZ

ROZGRYWKA

**ROZGRYWKA** 

NFORMACJE

INFORMACJE ROZGRYWKA POSTACJE GRA

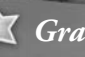

## NOWE KRAINY

W Ankarii udostępnione zostały dwie nowe krainy. Po wiekach serafie postanowiły dać bohaterom Ankarii wstęp na swoje tajne tereny łowieckie. Na południowym wschodzie, w nieprzeniknionej dotychczas gęstwinie dżungli, archeolodzy badający świątynie dawnej kultury elfów odkryli niezwykły sekret.

Przeciwnicy w nowych krainach są nie lada wyzwaniem dla bohaterów, którzy mają już do dyspozycji dobry ekwipunek i sztuki walki. Ci, którzy przejdą obie krainy na brązowym poziomie trudności, uzyskają tyle doświadczenia i siły, że lepiej, by dla reszty Ankarii wybrali poziom srebrny.

## *Kryształowa Kraina:*

Kryształowa Kraina to sztuczne tereny łowne serafii - surowe i nieprzystępne, a zarazem wręcz nieziemsko piękne. To tu skrzydlate trenują swoje umiejętności łowieckie. Obecność wielu stworzeń zmutowanych przez energię T sprawia, że przeciwników do walki nigdy nie braknie. Głęboko w sercu krainy każdego łowcę czeka ostateczne wyzwanie: Kryształowy Feniks! To wyjątkowe stworzenie, jak dotąd nieokiełznane, jest niekwestionowanym władcą Kryształowej Krainy.

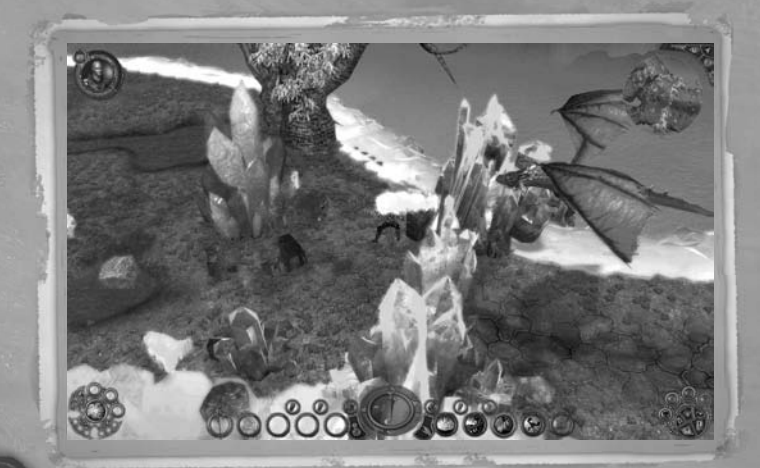

 $Gra \leq$ 

## *Przeklęty Las:*

Już pierwsze spojrzenie na Przeklęty Las nie wróży niczego dobrego. Zakrwawione gałęzie snujące się po poszyciu niczym żyły, groteskowe złudzenia, toczące niekończącą się walkę w ponurym świetle zmierzchu. Gdziekolwiek się udasz, groza tego miejsca przeszyje cię j do szpiku kości. Nic tu tak naprawdę nie żyje, a jeśli nawet wydaje się żyć, jest to tylko złudne zniekształcenie rzeczywistości. Położone na południowym wschodzie kontynentu niedostępne tereny kryją straszliwą tajemnicę, którą warto odkryć.

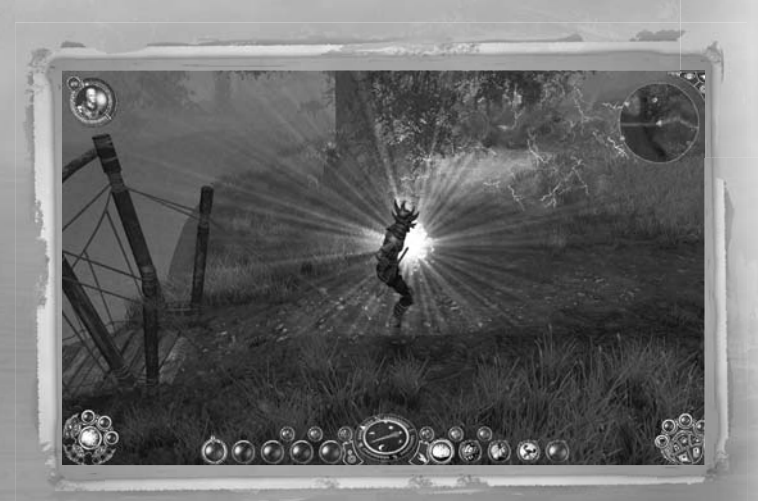

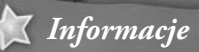

# STEROWANIE

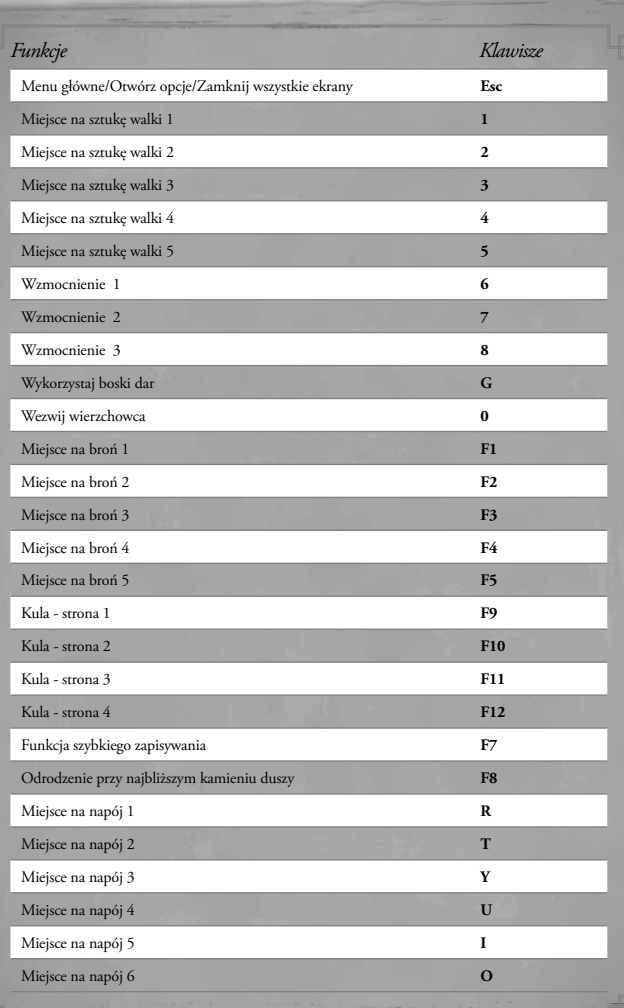

 $\frac{1}{\sqrt{2}}$ 

ZANIM ZACZNIESZ INFORMACJE ZANIM ZACZNIESZ

ROZGRYWKA

INFORMACJE

# STEROWANIE

L.

335

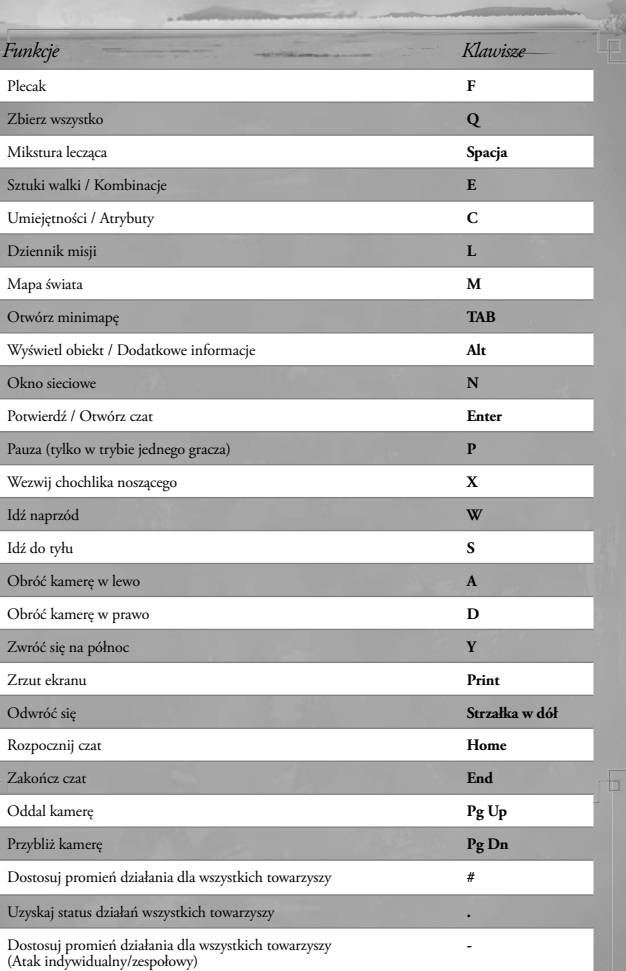

**Bisute** 

*Informacje*

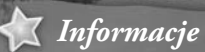

## DODATKOWE OPCJE STEROWANIA

#### **[Ctrl] + [Lewy przycisk myszy]**

**[Ctrl] + [Lewy przycisk myszy] na przedmiocie**

**[Ctrl] + [Lewy przycisk myszy] na portrecie**

**[Ctrl] + [Lewy przycisk myszy] na graczu**

**[Shift]**

**[Shift] + [Lewy przycisk myszy]**

**[Shift] + [Lewy przycisk myszy] na przedmiocie w plecaku**

**[Shift] + [Lewy przycisk myszy] na przeciwniku**

#### Atak z pozycji stojącej

Szybki zakup i sprzedaż przedmiotów: Najeżdżając kursorem na kupowany lub sprzedawany element, możesz przyspieszyć proces wymiany, przytrzymując w momencie kliknięcia klawisz [Ctrl]. Dzięki temu pominięte zostaną okna potwierdzenia.

Teleport zespołowy: W trakcie gry wieloosobowej skrót ten pozwala przeskoczyć bezpośrednio do dowolnej postaci w zespole.

Handel: Otwiera menu handlu wybranej postaci.

Wzmocnienie obrony: Wciśnięcie klawisza "Shift" w trakcie ataku zmniejsza zadawane przez przeciwnika obrażenia.

Chodzenie zamiast biegania

Rozdziel przedmioty: Ta kombinacja pozwala rozdzielić powiązane przedmioty w plecaku (na przykład mikstury leczące).

Jeśli twoi towarzysze są gotowi do walki, mogą teraz wspólnie zaatakować przeciwnika.

*Informacje*

ZANIM ZACZNIESZ

ZANIM ZACZNIESZ

**[Prawy przycisk myszy] na mapie świata**

**[Kółko myszy] Obrót**

**[Środkowy przycisk myszy] / [Wciśnięcie kółka myszy]**

**[Środkowy przycisk myszy] / [Wciśnięcie kółka myszy] na mapie**

**[Alt]**

**[Alt ] + [Lewy przycisk myszy]**

Przesuwanie mapy: Przesuwaj mysz z wciśniętym PPM na mapie świata, aby przewinąć mapę w odpowiednim kierunku.

Zbliżenie: Za pomocą kółka myszy możesz jednocześnie ustawić zbliżenie i kąt nachylenia kamery względem postaci. Tej funkcji można również używać do przybliżania lub oddalania mapy świata.

Zmiana pozycji kamery: Przytrzymaj [Środkowy przycisk myszy] i przesuwaj mysz, aby zmienić nachylenie kamery.

Otwiera minimapę: Kliknij [Środkowym przyciskiem myszy] mapę świata, aby wyświetlić minimapę. Przesuwaj mysz z wciśniętym przyciskiem, aby zobaczyć zbliżenie wszystkich odblokowanych obszarów.

Informacje tekstowe o wszystkich przedmiotach i wrogach

Zbieranie przedmiotów na odległość (bez potrzeby udawania się po nie)

GRA

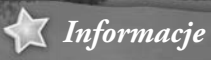

# TWÓRCY

*DYREKTOR ZARZĄDZAJĄCY Heiko tom Felde Holger Flöttmann Roger Swindells*

*PRODUCENT Daniel Dumont Christian Grunwald*

*ZARZĄDZANIE PROJEKTEM Peter Kullgard Sebastian "Buddy" Fleer*

#### *KIEROWNICY*

*KONTROLA JAKOŚCI Enrico Ausborn Lars Berenbrinker*

*KIEROWNICY TECHNICZNI Roger Boerdijk Kay Struve*

*PROJEKTY POZIOMÓW Aarne Jungerberg*

*KIEROWNIK DS. ELEMENTÓW WIZUALNYCH Steve Manekeller*

*PROJEKTY MISJI Marc Oberhäuser*

*GŁÓWNY GRAFIK Hoa Tu Ngoc*

*PROGRAMOWANIE Daniel Balster Tobias Berghoff Anett Bölke Roger Boerdijk Bastian Clarenbach Th omas Dähling Maik Delitsch Peter Grimsehl Lars Hammer Stephan Hodes Jochen Hofmeier Uygar Kalem Raimund Lingen Bernd Ludewig Andreas Müller Frank Naggies Bastian Rolf* **Thomas Rolfes** *Ralf Rüdiger Daniel Sawitzki*

**Steffen Schulze** *Matthias Süß Simon Völker Ulf Winkelmann*

*PROJEKT GRY Hans-Arno Wegner Mario Endlich Peter Luber Christian Altrogge Nadim Aff ani*

*GRAFICY Hoa Tu Ngoc Alexander Conde Janina Gerards Mark Külker Daniel Lieske Guido Neumann Simon Trümpler Catharina Zeiß Marko Giertolla James Mearman*

*PROJEKTY POZIOMÓW Andreas Liebeskind Nadim Aff ani Mark Intelmann Benny Kayser Janos Toth Christian Bus Markus Häublein Melanie Th iemann*

*PROJEKTY MISJI Marc Oberhäuser Ralph Roder Michel Dumont Felix Schuller Michael Bußler Elvin Mehmedagic Ole Metzdorf*

*DZIAŁ DŹWIĘKOWY Dag Winderlich Stefan Ruthenberg*

*ADMINISTRACJA SYSTEMU Jan Grocholl Mark Kieschke Frank Lunnebach*

*WEWNĘTRZNA KONTROLA JAKOŚCI Simon Kranz Frank Rentmeister*

*Eric Lambertz Maximilian Mantz Arne Müller Daniel Müller Sebastian Walter*

 $\sim$ 

*KOORDYNACJA TESTÓW BETA Torsten Allard Jan Walczak*

*KIEROWNICTWO LOKALIZACJI Christian Altrogge Ralf Armin Böttcher*

*STRUKTURA FIRMY Eric Deters Marianne Grundtner Erika Laufenberg Brigitte Retke Bettina Wegner*

*DYREKTOR DS. MARKETINGU Jens Eischeid*

*DYREKTOR DS. PRODUKTU MIĘDZYNARODOWEGO Alan Wild*

*DYREKTOR DS. PR Torsten Meier*

*KIEROWNIK SPRZEDAŻY ONLINE Stefan Hinz*

*MŁODSZY KIEROWNIK DS. PRODUKTU Morris Röhle*

*CONCEPT ART/CGI Artist*

*Julian Pies*

*KIEROWNICY SPOŁECZNOŚCI Christiane Clarenbach Anca Finta*

*CONCEPT ART Frederike Böckem-Stradal Dario Coelho Alexander Conde Sebastian Eerb Ogan Kandemiroglu Christoph Kessler Daniel Lieske Klaus Scherwinski*

*Informacje*

# ZANIM ZACZNIESZ

GRA

#### *ZESPÓŁ DODATKOWY*

*Th orsten Bentrup Ingo Bertram Markus Boltersdorf Tanja Borzel Werner Brockgreitens Boris Fornefeld Sergius Galjuk Daniel Gemmecke Peter Hann Hans Jabs Celal Kandemiroglu Jan Langermann Markus Mohr Sebastian Neuhaus Christel Pankoke Dirk Schumacher Wolfgang Siebert Franz Stradal Stefan Vinh-Kien Tu*

*FABUŁA I TEKSTY Bob Bates Norbert Beckers Klaus Brunschede Sabine Drescher Christoph Hardebusch Uschi Zietsch Peter Th annisch*

#### *SPECJALNE PODZIĘKOWANIA DLA MODERATORÓW*

*Michael Brockmann Daniel Buchholz Christian Bus ChinaCat Chloe44 Stéphane Compère DarkEagle Dobster Giacomo Elefante Jon Ellis erialc Felix Freitag FrostElfGuard Andreas Goebel Pascal Groß Christian Gutsch Johannes Haubold*  **Thomas Ingwersen** *Clemens Istel Paul Jervis Andrea Kerkmann Tomasz Kitowski Knuckles Markus Kobbe* 

询

*Dominik Lebküchner Heiko Mangel Ingo Marx Charles Massey Konstantin Meyer Mortaneous Nightwolfe Pierre-Yves Navetat Daniel Nisandzic Pevil Norbert Rakos Th aric-Nar Th orinOakshield tipsterdad Mario Völkel* 

 *BETA TESTERZY Peter Aleit Jens Asmus Jork Bernhardt Anett Bölke Alice Buchholz Brad Camp Norman Chucher Brad Cook Jamie Fletcher Alex Goncearu Anton Hogeveen Bernd Hohmann Guido Jellessen Peter Jones Ullrich Kratochwil Sonja Maier Klaus Mandola Jens Mensching Ulrike Otter Max Pham Philipp Pham Sabine Reichelt Stefan Schmalzel Th omas Schmid Tobias Schmitt Christian Steigenberger Charles Vining Peter Wagenknecht Malte Weber Maximilian Wörle Monika Zaleski* 

*DEEP SILVER KIEROWNIK PRODUKCJI Christian Moriz*

*MARKETING MIĘDZYNARODOWY Georg Larch*

*PRODUCENT WYKONAWCZY Guido Eickmeyer*

*MIĘDZYNARODOWY PR Martin Metzler*

*ZARZĄDZANIE PRODUKTEM Christoph Ebenschwaiger*

*MIĘDZYNARODOWY KIEROWNIK DS. MARKI Andreas Lackner*

*MASTERING Daniel Gaitzsch*

*KIEROWNIK DS. LOKALIZACJI I QA Daniel Langer*

*KIEROWNIK PROJEKTU DS. FQA Roman Grow Prachya (Isaac) Parakhen*

*PROJEKT GRAFICZNY Alexander Stein*

*DOSTAWCA – AGENCJA LOKALIZACYJNA Translocacell - Localization Services http://www.translocacell.com Vertigo Translations srl*

*DYREKTOR GENERALNY I DS. ROZWOJU*  Martin Ruiz **Torreblanca** 

*WSPARCIE W ZARZĄDZANIU*  Bettina Golk

*ZARZĄDZANIE PROJEKTEM Martin Ruiz Torreblanca* 

*KOORDYNACJA GŁOSÓW W Patricia Nigiani* 

*INŻYNIER DŹWIĘKU Udo Baumhögger*

*PROJEKT GRAFICZNY Wolfgraphics* 

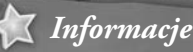

## OGRANICZONA GWARANCJA

Właścicielowi niniejszego egzemplarza gry przysługuje licencja na korzystanie z zakupionego programu. Obejmuje ona wyłącznie korzystanie z niniejszego oprogramowania na jednej stacji roboczej (komputerze) oraz korzystanie z instrukcji obsługi i innych materiałów dołączonych do niniejszego egzemplarza oprogramowania. Właścicielowi nie przysługują żadne inne specjalne prawa, w szczególności prawo do nieautoryzowanego powielania oprogramowania i materiałów do niego dołączonych, wprowadzania tzn. instalowania i kopiowania całości lub części oprogramowania do pamięci więcej niż jednego komputera oraz umieszczania oprogramowania ani żadnej jego części lub dokumentacji w sieci Internet.

Cenega Poland Sp. z o.o. udziela właścicielowi niniejszego produktu gwarancji na okres 14 dni, począwszy od daty zakupu, obejmującej wady materiałowe lub produkcyjne nośnika oprogramowania (płyty CD-ROM/DVD/BluRay) oraz dołączonej do niego dokumentacji i opakowania. Gwarancja nie dotyczy oprogramowania ani wad nośnika spowodowanych w jakikolwiek sposób działaniem właściciela egzemplarza gry.

W celu wykonania uprawnień gwarancyjnych, właściciel egzemplarza gry zgłasza pisemnie wadę sprzedawcy, od którego oprogramowanie nabył, bądź bezpośrednio dystrybutorowi/ wydawcy programu w Polsce - Cenega Poland Sp. z o.o. na adres: CENEGA Poland Sp. z o.o. Janka Muzykanta 60, 02-188 Warszawa; telefonicznie pod numer: (22) 574 2 574; faksem pod numer: (22) 574 2 555; za pomocą poczty elektronicznej na adres cok@cenega.com – opisując rodzaj problemu oraz podając swój adres i numer telefonu

oraz datę zakupu egzemplarza oprogramowania.<br>W terminie 7 dni od zgłoszenia reklamacji<br>towaru przedstawiciel firmy Cenega Poland<br>Sp. z 0.0. skontaktuje się telefonicznie<br>lub za pomocą poczty elektronicznej W terminie 7 dni od zgłoszenia reklamacji towaru przedstawiciel firmy Cenega Poland Sp. z o.o. skontaktuje się telefonicznie lub za pomocą poczty elektronicznej ze zgłaszającym w celu omówienia szczegółów dotyczących problemu i ustalenia sposobu przekazania reklamowanego egzemplarza ze zgłaszającym w celu omówienia<br>szczegółów dotyczących problemu<br>i ustalenia sposobu przekazania<br>reklamowanego egzemplarza<br>oprogramowania do Cenega Poland Sp. z o.o. Informacje<br>
IGRANICZONA<br>
Asécicielowi niniejszego egzemp<br>
akupionego programu. Obejm<br>
rogramowania na jednej stacji<br>
sługi i innych materiałów dołą<br>
łaścicielowi nie przysługują żac<br>
atautoryzowanego powielania o<br>
prowadza

W terminie 14 dni od otrzymania reklamowanego egzemplarza oprogramowania wraz z dowodem zakupu Cenega Poland Sp. z o.o. wraz z dowodem zakupu Cenega Poland Sp. z 0.0.<br>sprawdzi produkt i w przypadku uznania reklamacji prześle zgłaszającemu, na własny koszt, wolny od wad egzemplarz programu.